## **Mobile App – How to Login**

You must have an IOS Apple or Android mobile phone or tablet to use the member app.

Download the "Wild Apricot for members" app from the Apple App Store for IOS devices or from the Google Play Store for Android devices. Be careful not to download the "Wild Apricot for admins" app which is different and not for general members.

When opening the member app for the first time, you may be asked a few notification questions then you will be asked to log in. Log in using the same email address and password you use to log onto the SNC website.

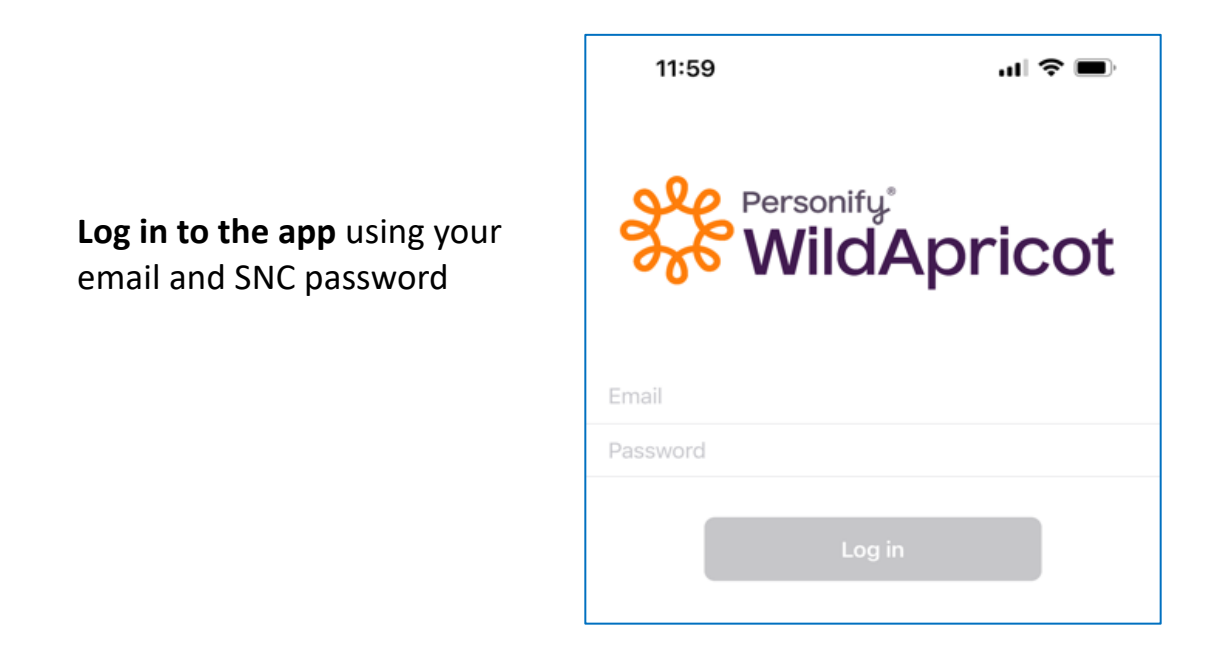